## Les touches du clavier

Les caractères typographiques ont  $\triangleright$  un nom précis  $\triangleright$  une ou plusieurs fonctions.

> En quatre étapes découvrez le clavier de manière interactive

1 les touches usuelles du clavier

2 les touches spécifiques du clavier

3 les caractères particuliers (en français et en anglais)

4 les raccourcis avec la touche Alt

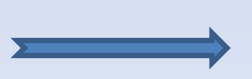

## Touches principales

Cliquez sur une note jaune pour afficher la fonction de la touche

<span id="page-2-0"></span>retour vers la page d'accueil

suite  $\sum$ 

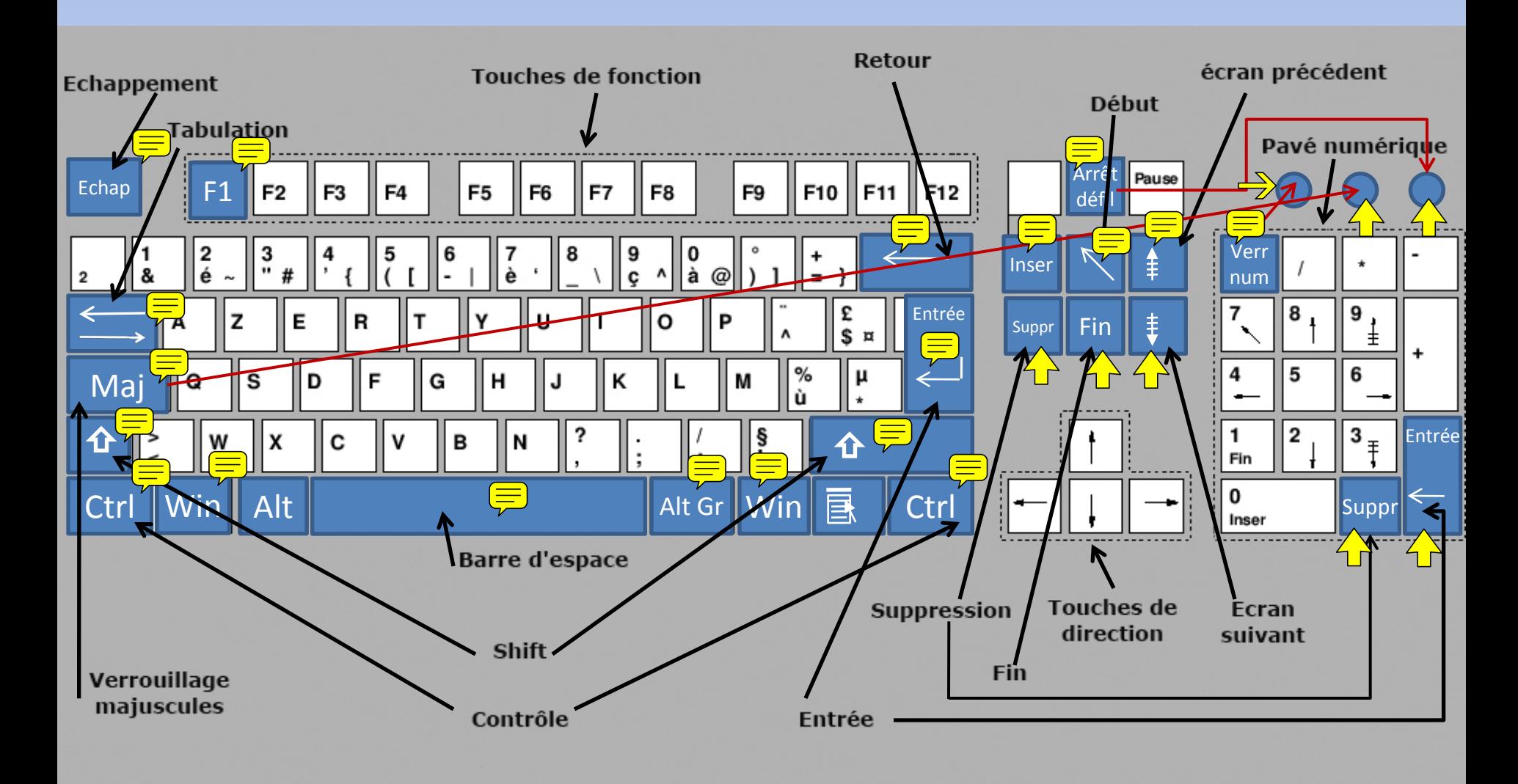

### Touches spécifiques

Cliquez sur une note jaune pour afficher la fonction de la touche.

### <span id="page-3-0"></span>retour vers la page d'accueil

suite

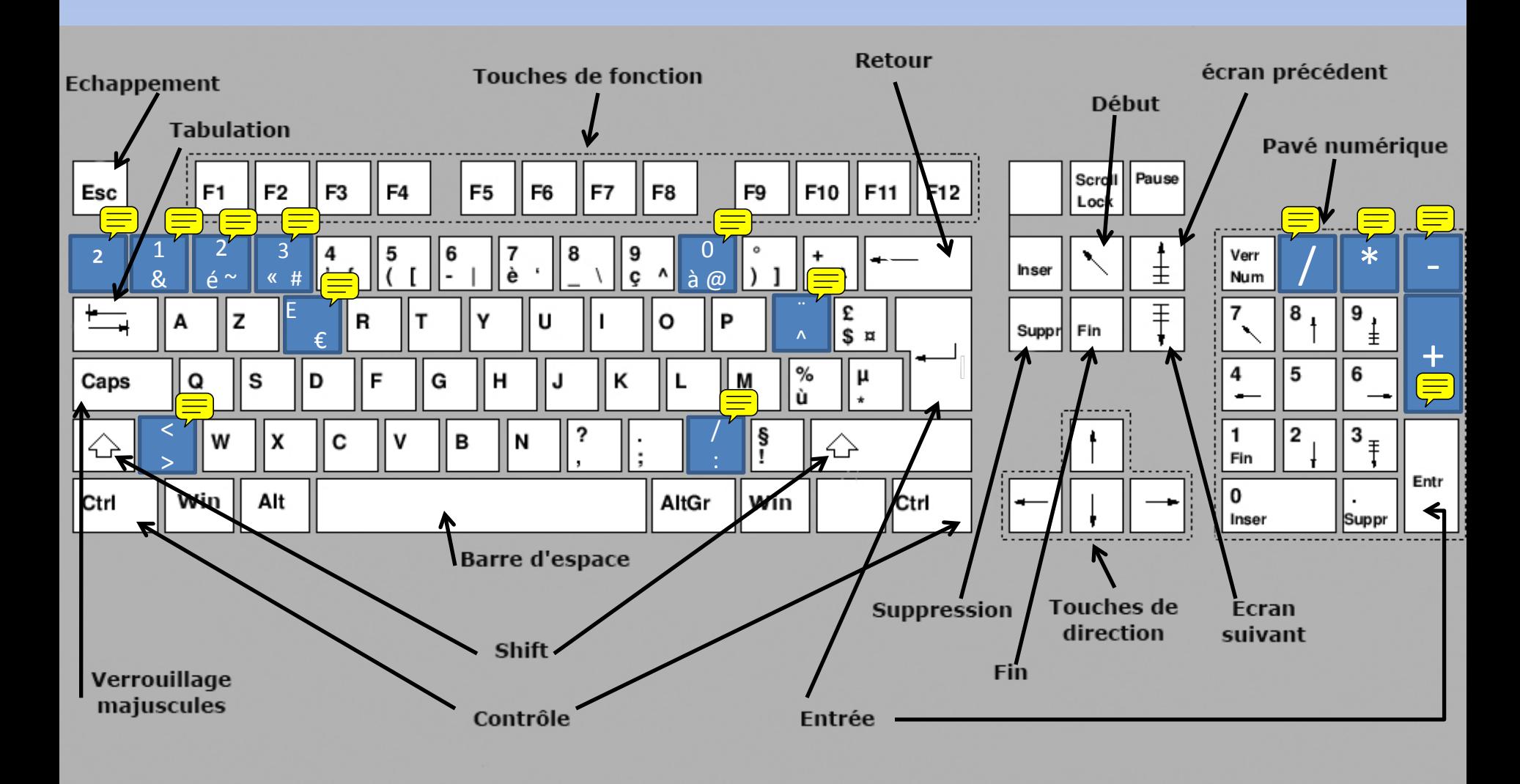

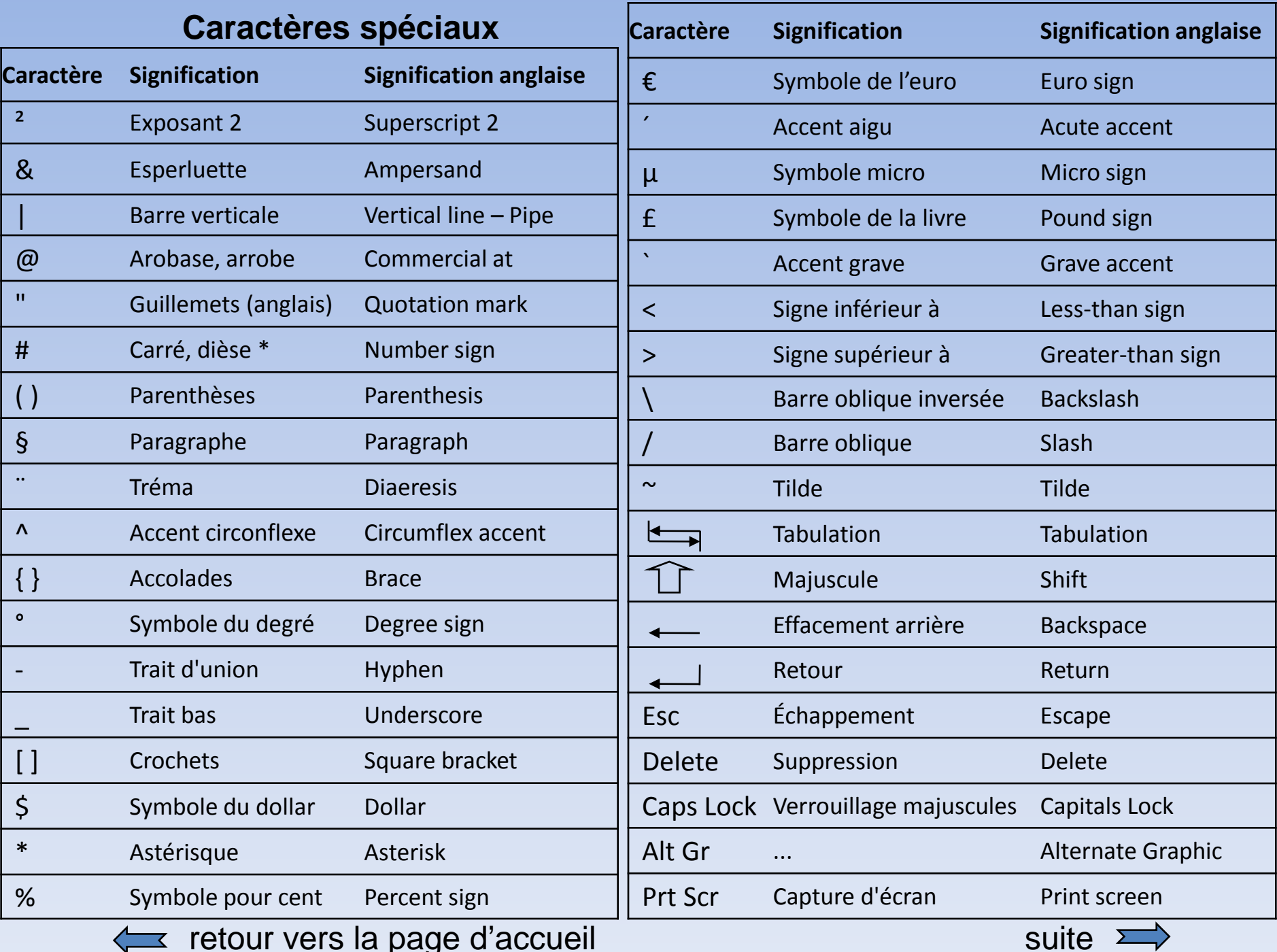

 $\leftarrow$  retour vers la page d'accueil suite suite suite suite suite suite suite suite suite suite suite suite suite suite suite suite suite suite suite suite suite suite suite suite suite suite suite suite suite suite suite

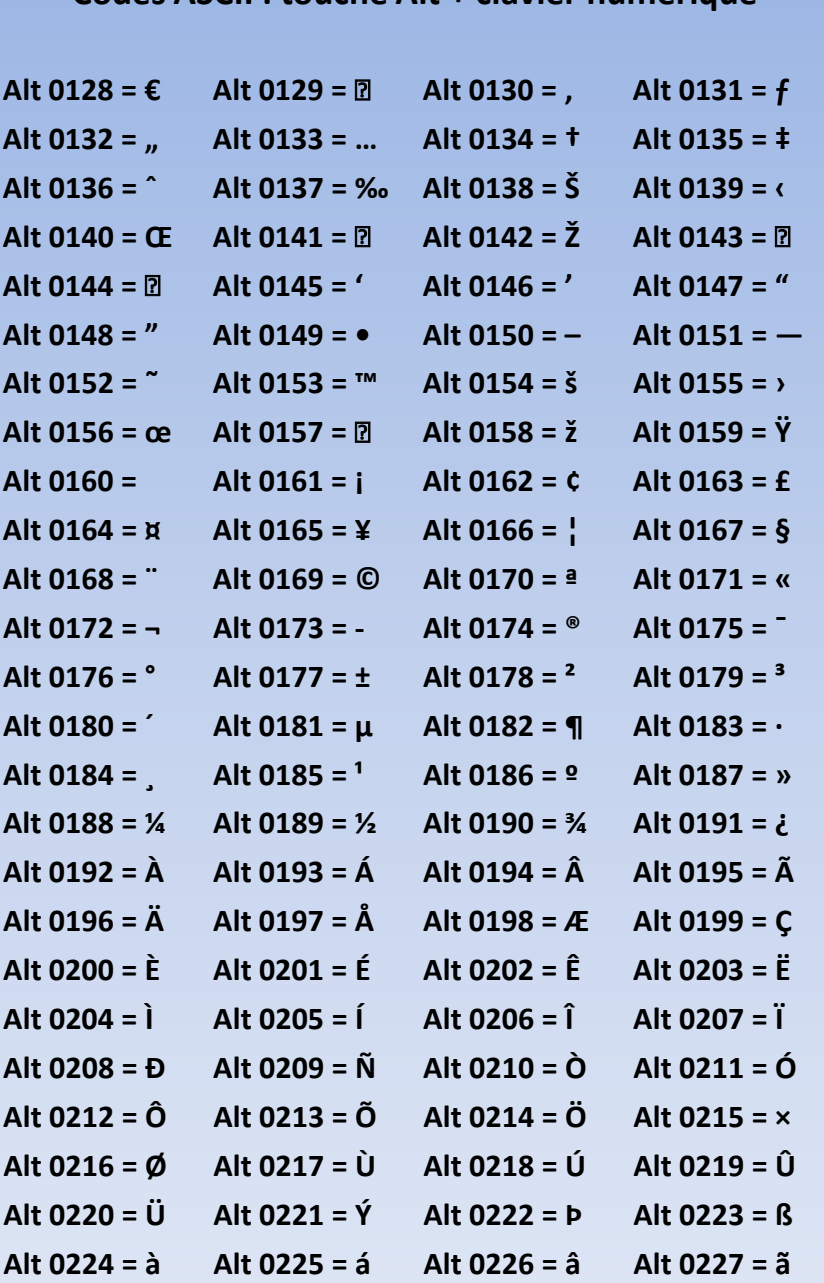

Codes ASCII : touche Alt + clavier numérique

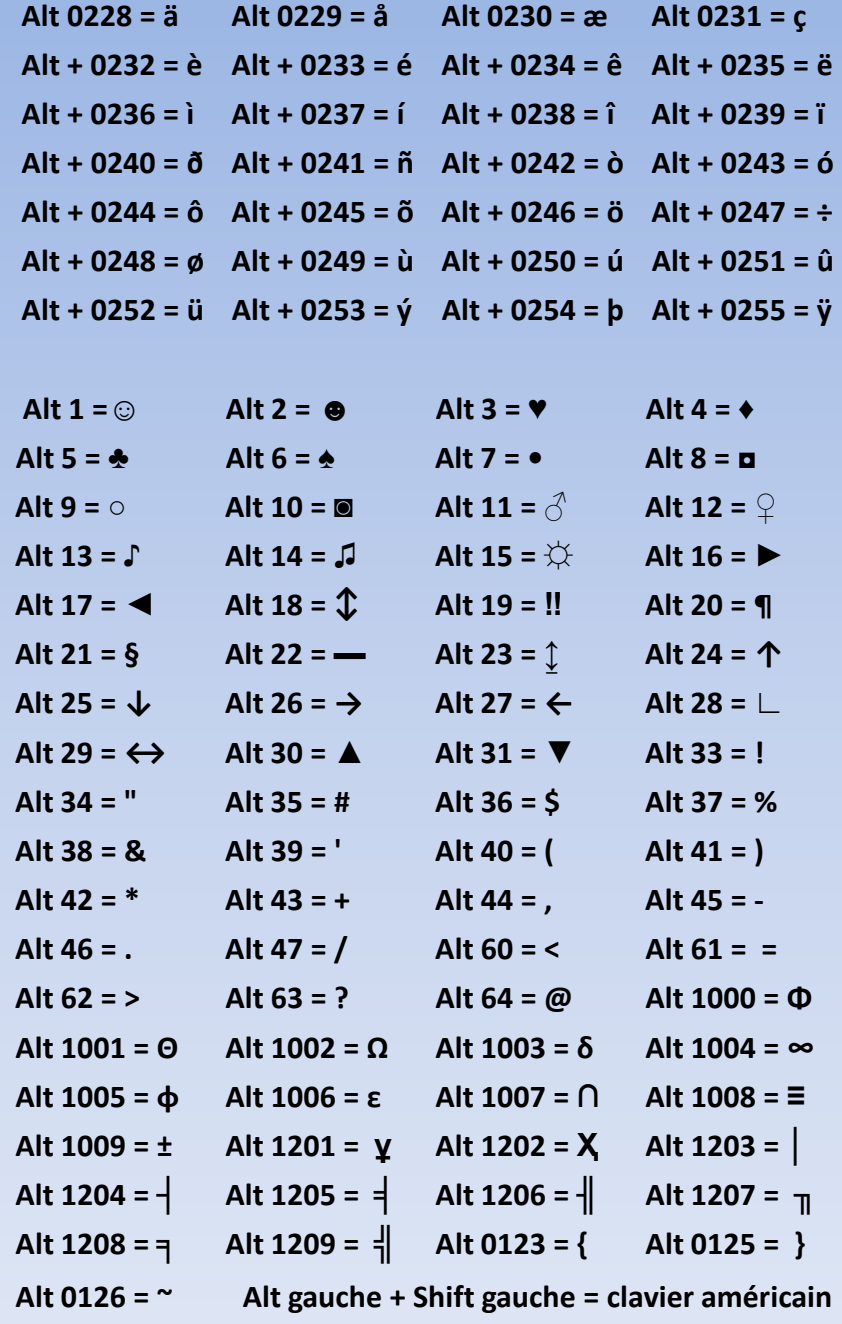

retour vers la page d'accueil

suite  $\sum$ 

**Comment afficher des caractères qui ne sont pas sur mon clavier ?**

Vous devez faire appel à la table des caractères de Windows:

Démarrer – Tous les programmes - Accessoires

- Outils Système - Table des caractères.

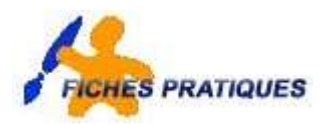

### **Les périphériques – Le clavier**

Le clavier d'un ordinateur ressemble très fort au clavier d'une machine à écrire et permet de saisir les lettres de l'alphabet, les chiffres, et les touches spéciales pour insérer les accents. Le clavier est un périphérique essentiel au bon fonctionnement de l'ordinateur. L'ordinateur ne démarrera pas si le clavier n'est pas détecté. Il existe plusieurs sortes de clavier.

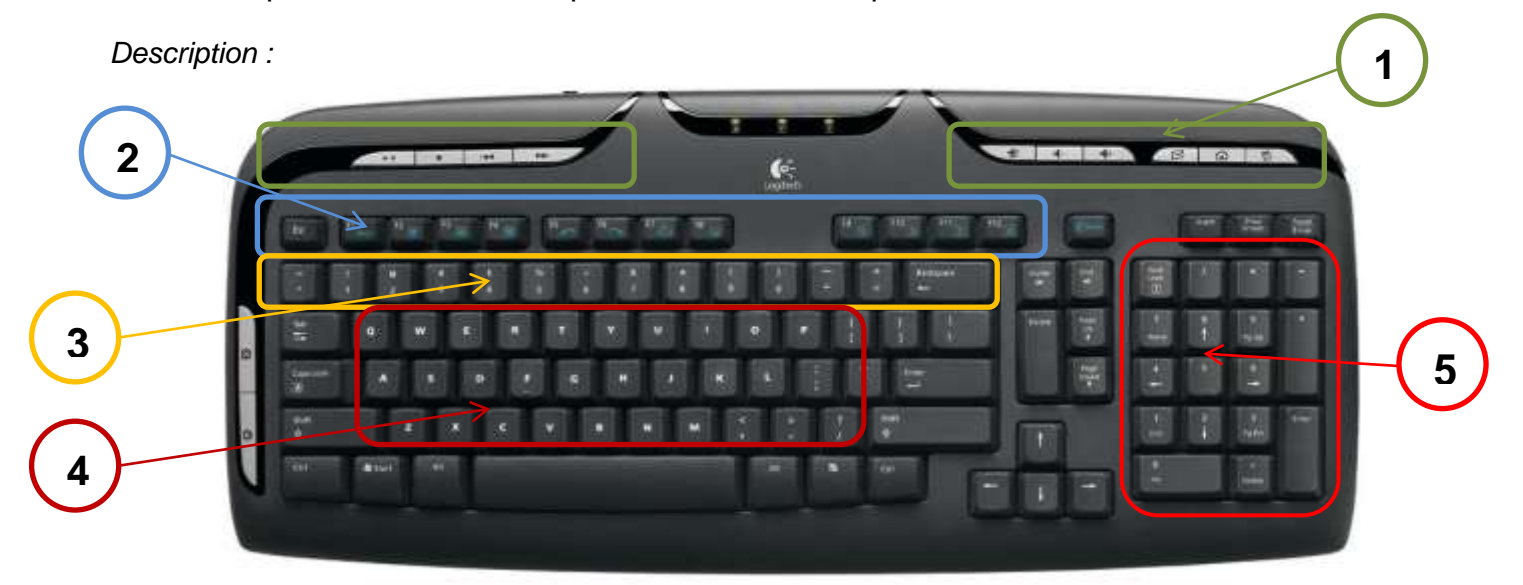

Le clavier est divisé en cinq zones principales :

### **1. Les touches multimédia**

Les claviers actuels possèdent des boutons supplémentaires qui permettent de lancer Internet, *votre messagerie, ou de modififer le volume du son, ou de mettre votre ordinateur en veille par exemple.*

### **2. Les touches de fonction**

*Le clavier de votre ordinateur est doté de douze touches de fonction de F1 à F12 qui dépendent de l'application utilisée. Personnellement, la touche F5 permet d'actualiser les pages Internet que je visualise.*

### **3. Les caractères spéciaux et les chiffres**

*Vous pouvez insérer des chiffres ou des caractères spécaux dans un document. Pour insérer un caractère comme un accent par exemple, appuyer sur la touche majuscule avant de cliquez sur la touche du caractère que vous désirez.*

### 4. **Les lettres de l'alphabet**

*Ces touches également appelées touches alphanumériques permettent de saisir des textes et des caractères. La fonction de certaines touches diffère lorsqu'elles sont utilisées avec une touche de commande : pour un raccourci par exemple.*

### **5. Le pavé numérique**

*Tout comme une calculatrice, le pavé numérique permet d'entrer des chiffres et des symboles mathématiques comme le +, ou le -. Appuyez sur la touche Verr Num (en rouge) du clavier de votre système pour l'activer.*

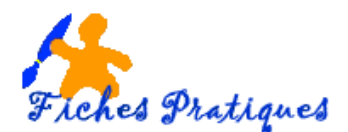

*Les touches de commande du clavier :*

- La **barre Espace** vous permet de faire un espace entre chacun des mots que vous tapez. *Pour espacer du texte, on ne frappe jamais deux ou plusieurs espaces consécutifs pour "décaler" du texte, mais on utilise la touche Tabulation.*
- La **touche Enter ou entrée** a deux fonctions. Elle permet d'aller à la ligne et de créer un nouveau paragraphe mais permet aussi de valider une action comme un mot de passe par exemple.
- La **touche Ech ou échappe** vous permet d'annuler une action en cours ou de fermer une boîte de dialogue.
- Les **touches Majuscules** vous permettent d'écrire une première lettre d'un mot en majuscule en appuyant sur la touche ou pour insérer un point de ponctuation. Vous avez également la possibilité de verrouiller les majuscules en verrouillant la **touche de Verrouillage majuscule**.
- La **touche Tabulation** permet d'insérer un espace contrôlé entre deux caractères.
- La **touche Alt GR** vous permet d'ajouter des caractères spéciaux situés dans la rangée audessus des lettres. Pour insérer l'@ (arobase) dans une adresse mail, maintenez la touche Alt GR puis appuyez sur le caractère @..
- Les **touches Ctrl** se trouvent de part et d'autre du clavier. Elles doivent être combinées à une autre touche pour créer un raccourci par exemple.
- La **touche Windows** permet d'ouvrir le menu Démarrer si vous utilisez windows bien sûr.
- La **touche Menu Contextuel** est située à côté de la touche Windows fait apparaître, à tout moment, un menu : même principe que le clic droit de la souris.
- La **touche Retour arrière** permet d'effacer le texte à gauche du curseur.
- La **touche Supprimer** permet de supprimer du texte à droite du curseur mais permet également de supprimer un fichier ou un dossier.

### **Les flèches de direction**

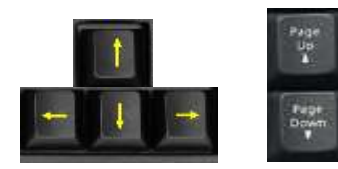

Elles permettent de se déplacer dans un document, caractère par caractère ou par paragraphe.

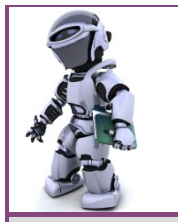

# **Tches pratiques<br>Fiches pratiques**

**Thème : Le Clavier Constanting to Propose in the Clavier Constanting of Propose in the Clavier Constanting of Propose in the Clavier Constanting of Propose in the Clavier Constanting of Propose in the Clavier** 

**Présentation du clavier**

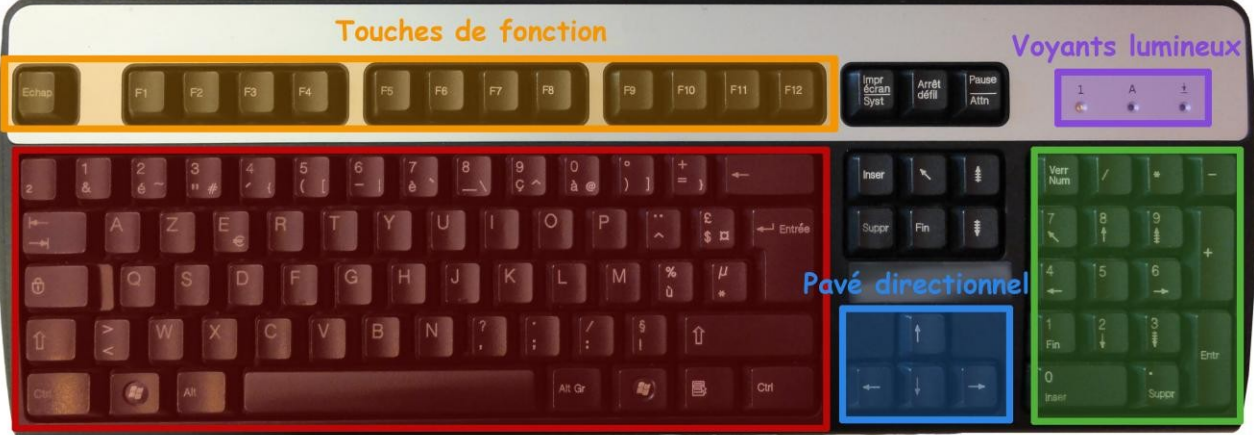

**Touches principales** 

Pavé numérique

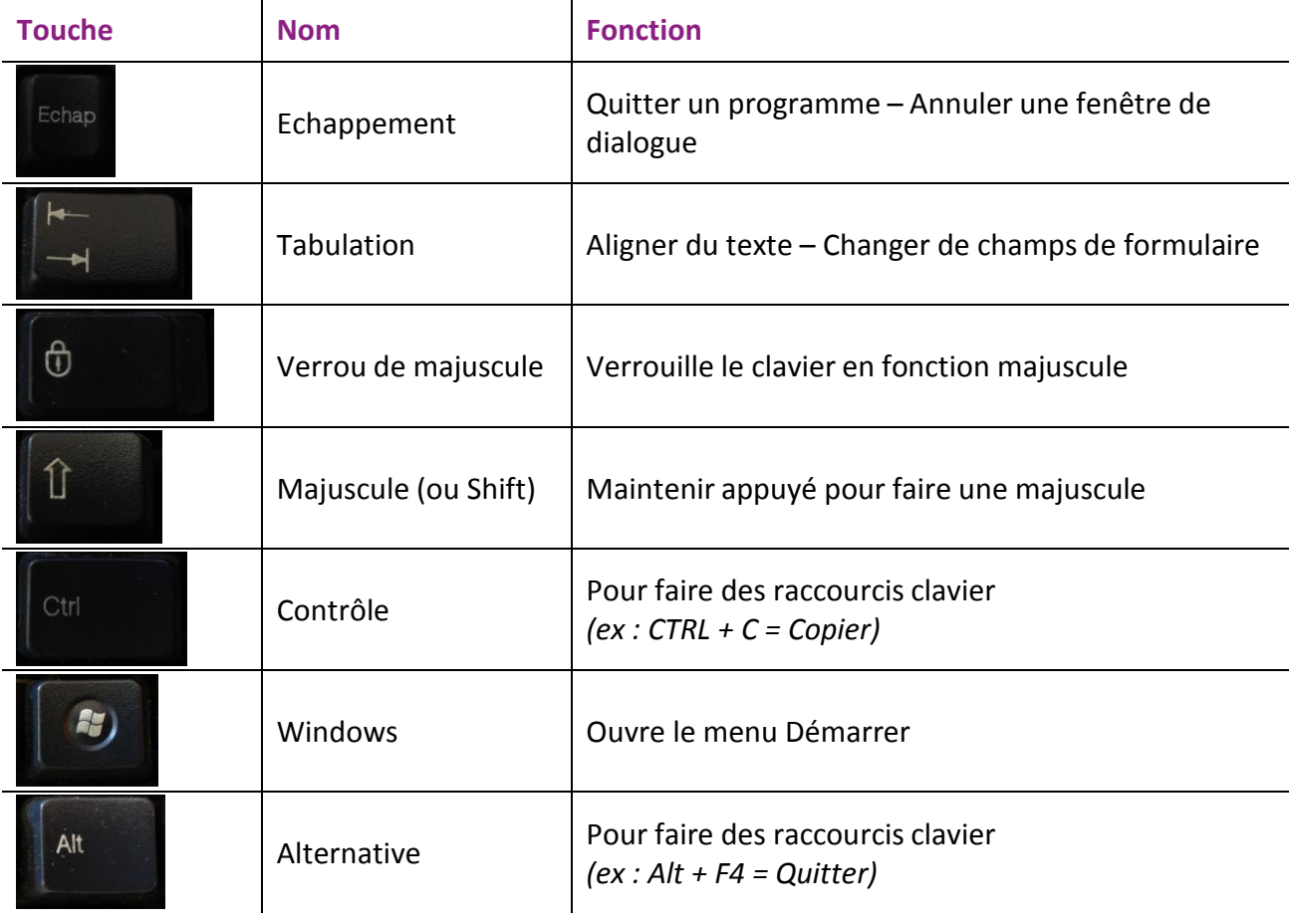

### **Nom et fonction des touches particulières**

### **Nom et fonction des touches particulières - suite**

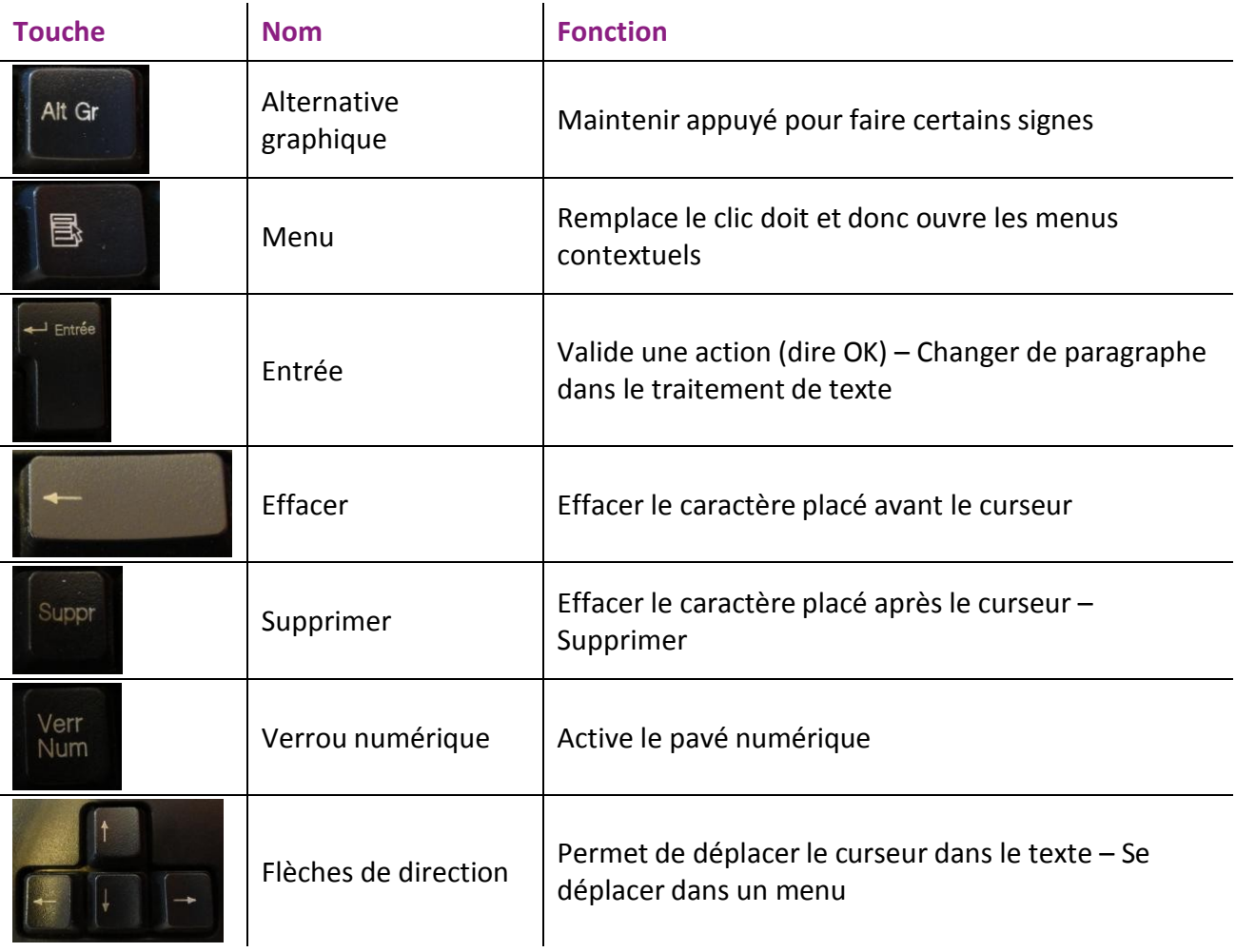

### **Les voyants lumineux**

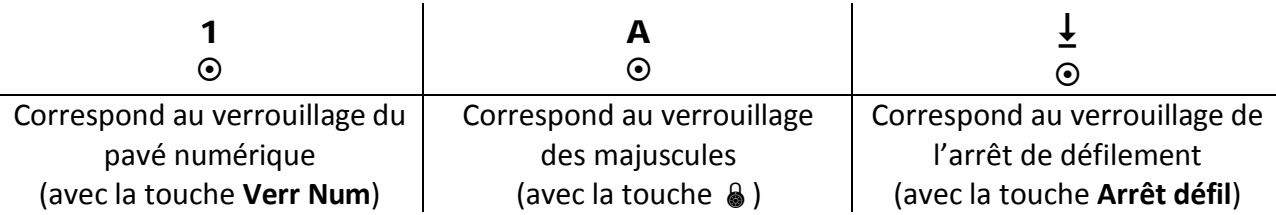

### **Comment taper les différents signes du clavier**

Avec certaines touches, il est possible de faire 3 caractères différents :

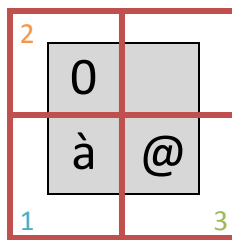

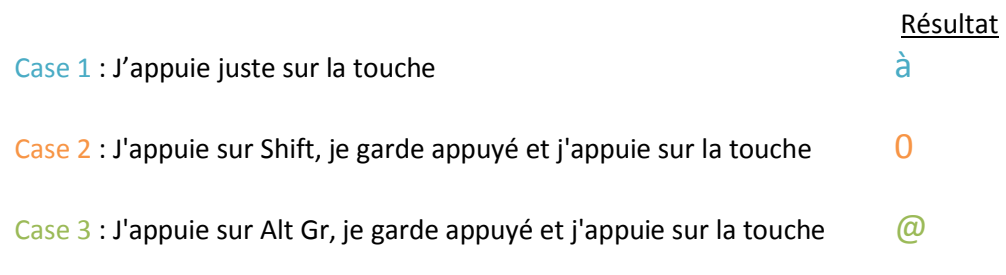

### **Nom des différents signes**

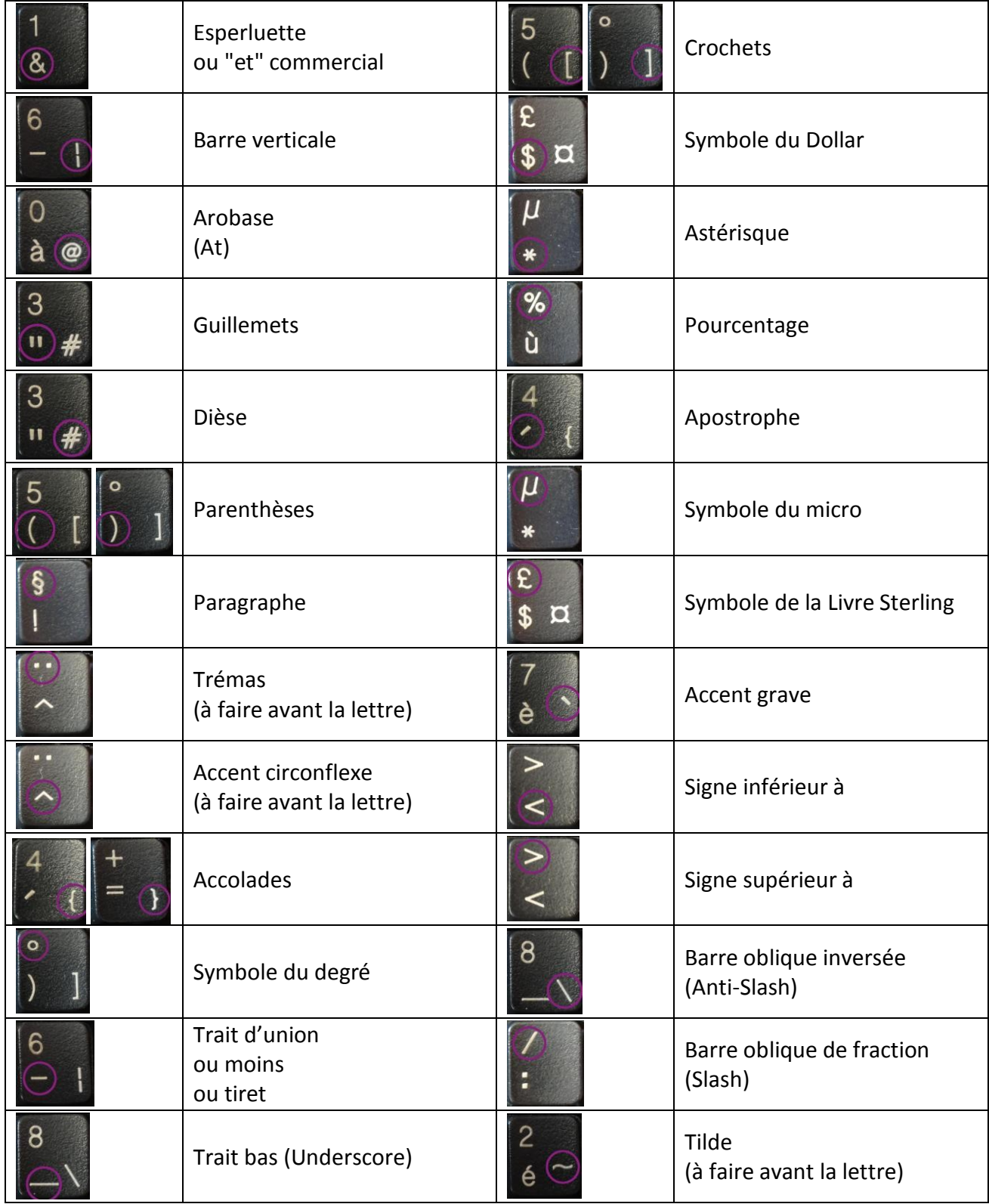

### **Utilisation du clavier**

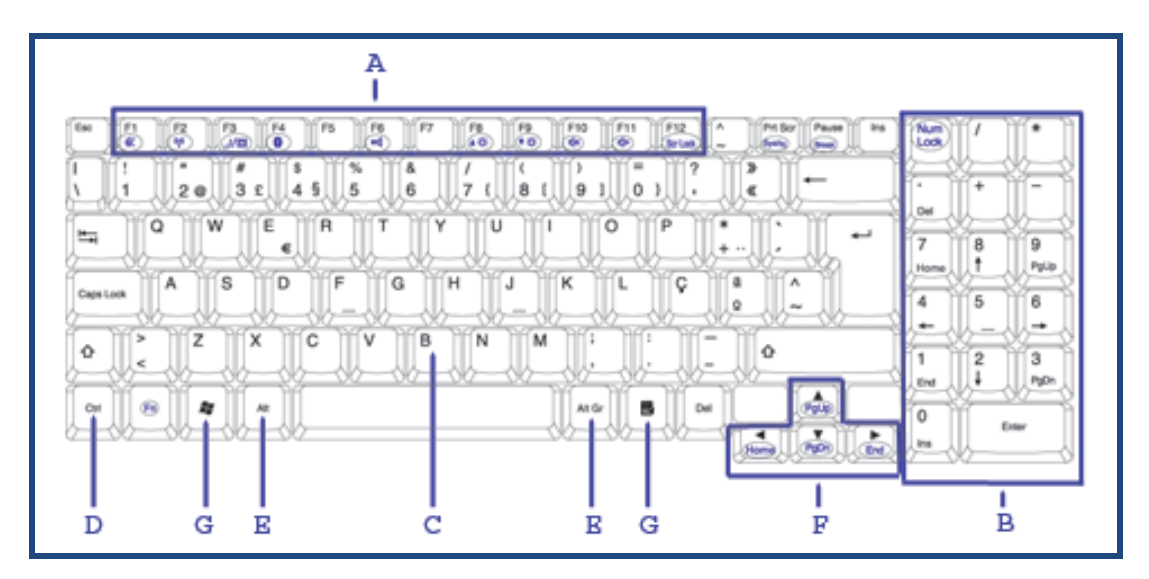

**Remarque** : Selon le modèle dont vous disposez, le format de votre clavier peut légèrement différer de celui représenté.

Le clavier est doté de nombreuses fonctions, parmi lesquelles :

**Touches de fonction (A)** - Le clavier de votre ordinateur portable est doté de douze touches de fonctions (**F1**-**F12**). Lorsqu'elles sont utilisées avec la touche **Fn**, elles permettent d'activer des fonctions spéciales. Certaines d'entre elles (imprimées en bleu) ont été préprogrammées pour activer deux fonctions.

Les touches de fonction dépendent de l'application utilisée. Pour savoir comment ces touches fonctionnent avec vos applications, veuillez consulter le guide de l'utilisateur de ces dernières.

Les combinaisons de touches de fonction suivantes ont été préprogrammées sur votre ordinateur portable.

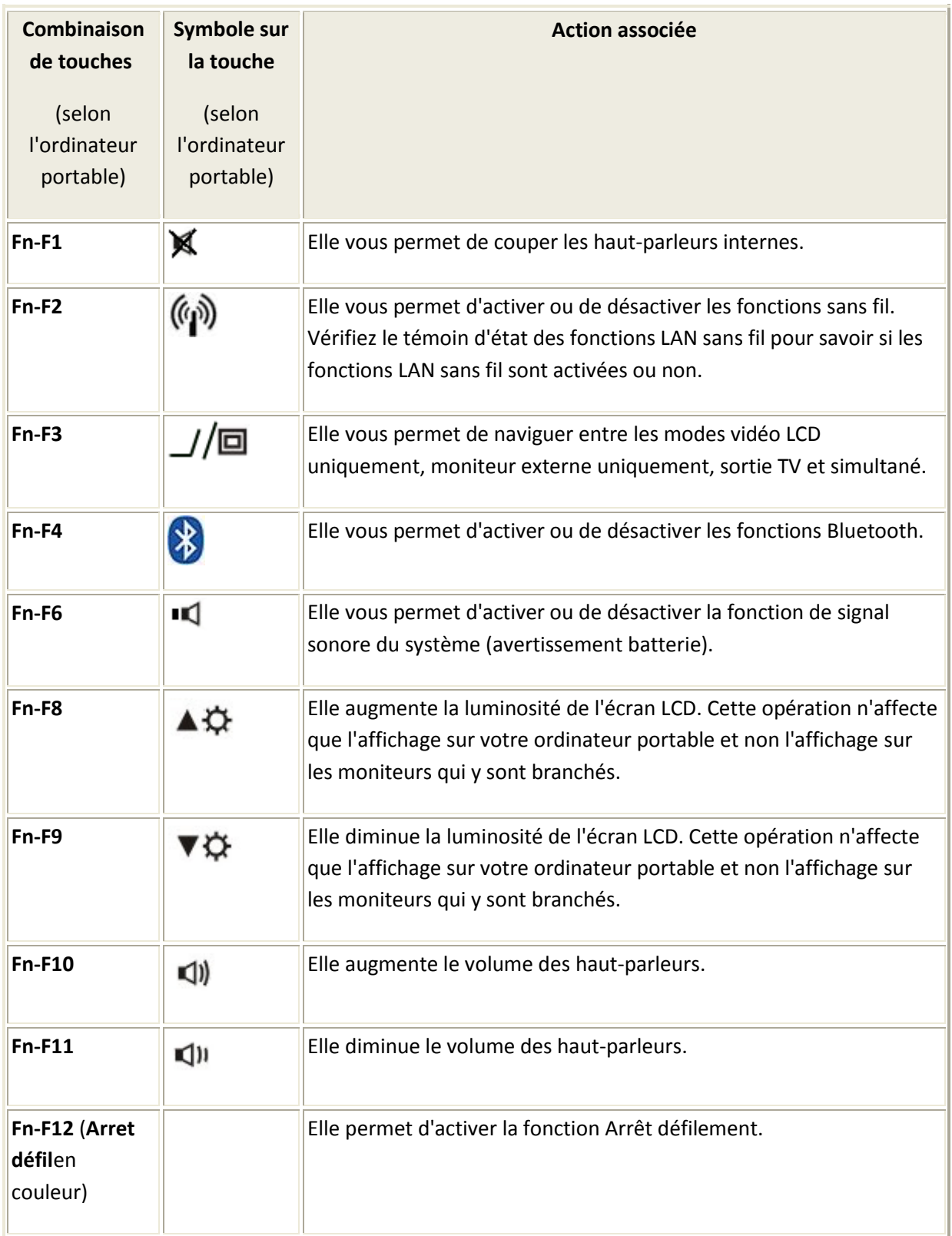

**Pavé numérique (B)** - Appuyez sur la touche **Verr Num** (en couleur) du clavier de votre système pour activer les chiffres et les fonctions imprimées en bleu dans le coin inférieur droit des touches du pavé numérique.

Ce pavé vous permet d'entrer des chiffres et des symboles mathématiques (+, -), tout comme vous le feriez sur une calculatrice. Par ailleurs, il est adéquat si vous avez besoin de saisir de longues listes de chiffres.

Si vous ré appuyez sur la touche **Verr Num** (en couleur), les touches reprennent leur fonction d'origine.

- **Touches de saisie (C)** Ces touches (également appelées touches alphanumériques) vous permettent de saisir des textes et des caractères. La fonction des touches sur lesquelles est imprimé un caractère bleu diffère lorsqu'elles sont utilisées avec des touches de commande ou la touche **Fn**.
- **Touche Ctrl ou Contrôle (D)** La touche CTRL s'utilise avec une autre touche. La maintenir enfoncée tout en appuyant sur une autre touche initialise une action spécifique. Les combinaisons basées sur la touche CTRL sont définies par l'application utilisée. Consultez l'aide du programme que vous utilisez pour obtenir la liste des touches de fonction utilisables et découvrir leur fonction.
- **Touches Alt (Alt et Alt Gr) (E)** Tout comme la touche Ctrl, la touche ALT s'utilise avec d'autres touches. Dans la plupart des programmes Windows, chacune des options de menu figurant en haut de l'écran est assortie d'une lettre soulignée. Maintenir la touche ALT enfoncée tout en appuyant sur la touche de la lettre soulignée ouvre le menu comme si vous aviez sélectionné l'option en cliquant dessus. Ainsi, pour ouvrir le menu Fichier, il vous suffit de cliquer sur l'option correspondante ou d'appuyer simultanément sur les touches ALT et F.

La touche ALTGr présente sur certains claviers fonctionne de la même façon que la touche ALT. Elle vous permet également de sélectionner la troisième fonction indiquée sur certaines touches (le symbole de l'euro, par exemple).

- **Touches de contrôle du curseur (F)** Les touches de contrôle du curseur vous permettent de positionner le curseur de votre souris. À l'écran, le curseur peut prendre la forme d'un trait de soulignement clignotant, d'un bloc ou d'une barre verticale, selon l'application utilisée. Il indique l'emplacement exact du texte que vous allez saisir.
- **Touches Windows (G)** Utilisez les deux touches suivantes pour vous faciliter la tâche.

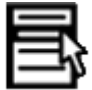

 Touche Raccourci/Application - Elle vous permet d'accéder rapidement aux menus des raccourcis (elle présente la même fonction qu'un clic droit).

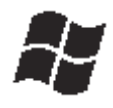

Touche du logo Windows - Elle ouvre le menu **Démarrer**

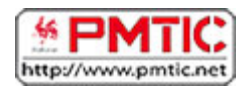

### LE CLAVIER

### Les touches principales

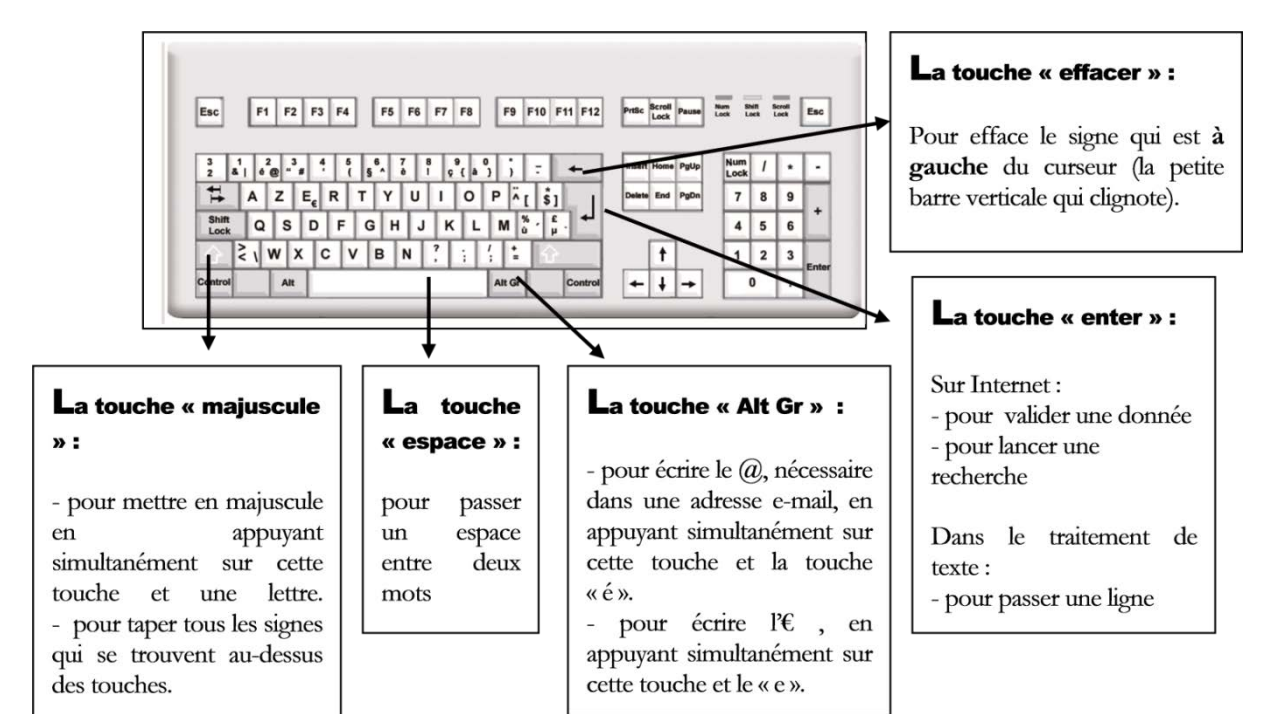

### Des touches supplémentaires

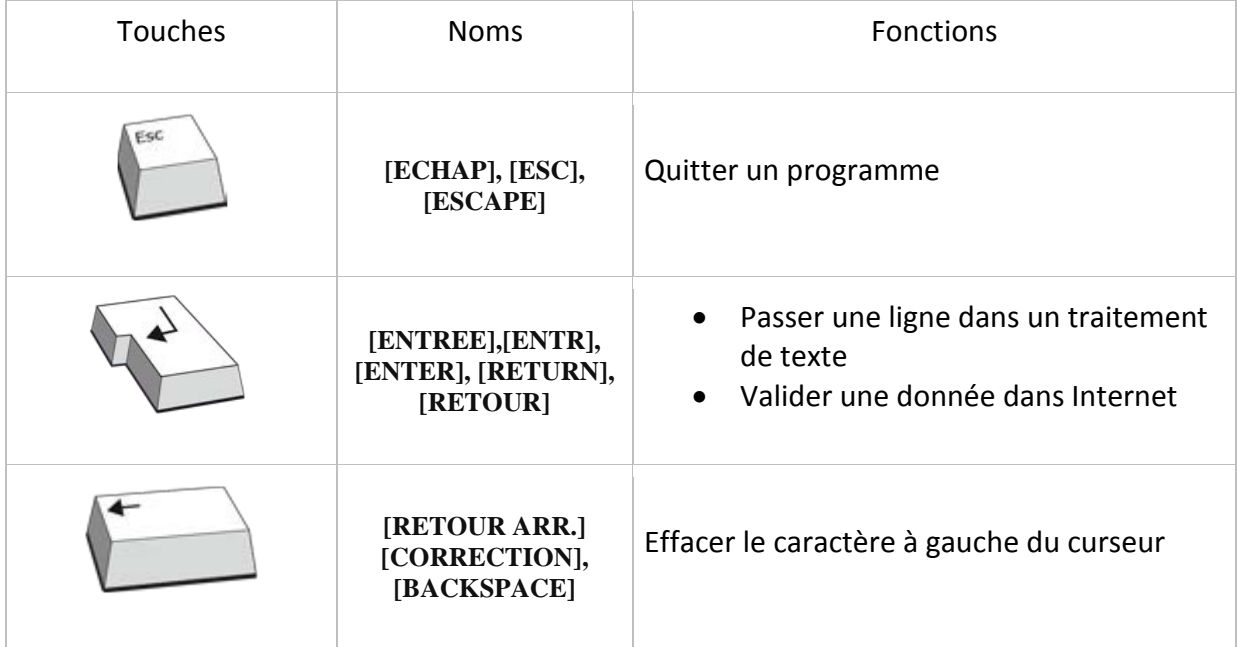

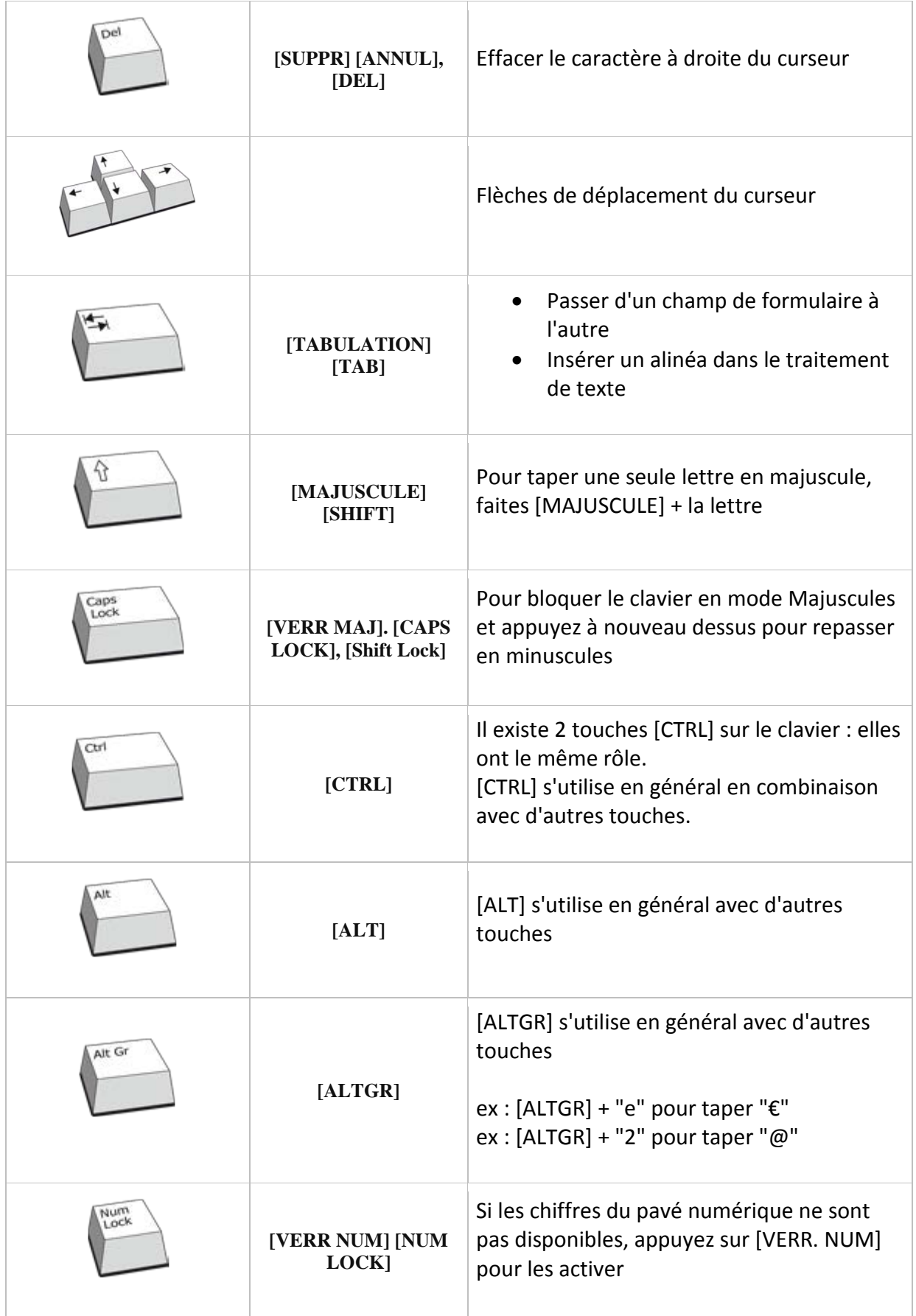